# **ArcGIS** 符号色带使用教程

GIS 空间站整理发布 更多资源请访问 [http://www.gissky.net](http://www.gissky.net/)

色带可用于将一系列颜色应用到一组符号上。例如,可在分级色彩图层符号系统选项中使用色带。ArcMap 在 ESRI 样 式的色带样式文件夹中定义了一系列色带。有些色带为特定的应用(例如显示高程或降雨量)而创建,而您也可以创 建自己的色带。

色带的类型有四种:

- 算法 **-** 两种指定结束颜色之间的线性拉伸,用于表达数量分布(如平均收入)的分布数量和分布度。
- 随机 **-** 随机颜色的交替带,用于显示连续定性值。
- 多部分 **-** 合并连续带中的其他色带元素。一个示例是专门用于表达具有零点的实体(如人口增长或温度)的 色带。
- 预置 **-** 单独指定的颜色的色带。其中一个示例便是专门用于表达高程的色带。

下面的图像显示了一个色带的示例:

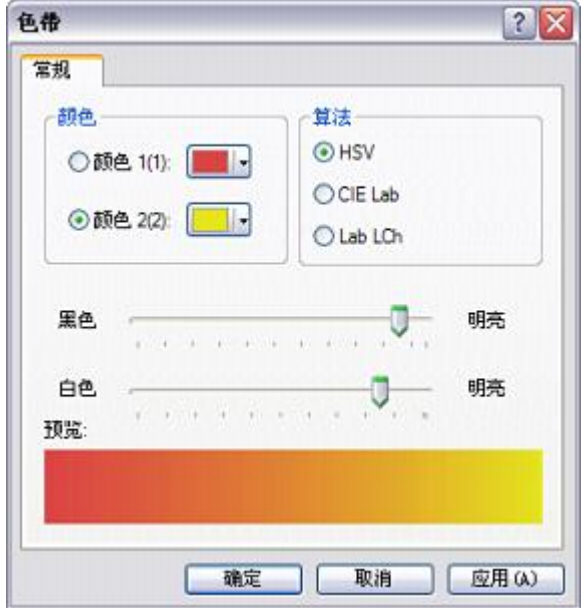

#### 使用**"**样式管理器**"**创建算法色带

步骤:

- 1. 单击自定义 > 样式管理器。
- 2. 单击想要创建新色带的样式树中的"色带"文件夹。
- 3. 右键单击符号内容窗口中的空白位置, 指向新建, 然后单击算法色带。
- 4. 单击算法色带属性 对话框中的颜色 **1** 并设置色带的起始颜色。

GIS 空间站整理,更多资源请访问 http://www.gissky.net

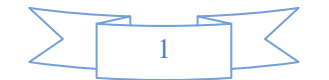

- 5. 单击颜色 **2** 并设置色带的结束颜色。
- 6. 调整整个色带的黑白亮度值。
- 7. 单击确定。
- 8. 输入色带的新名称。

### 提示**:**

有时,对已经存在的色带进行调整会比创建新色带更加容易。例如,当您使用数据(如高程数据)时,在样式文件夹 中选择"高程"色带。将其复制并粘贴到您的个人样式文件夹中。双击进行编辑,并移除数据中不存在的部分,例如水或 山脉(位于列表顶部或底部)。

#### 在**"**图层属性**"**对话框中创建色带

您可以使用图层属性 对话框的符号系统选项卡,为符号系统创建新色带。

#### 步骤:

- 1. 右键单击显示定量值的内容列表中的图层,然后单击属性。
- 2. 单击符号系统选项卡。
- 3. 单击数量,然后单击分级色彩。
- 4. 根据需要选择值字段和归一化字段。
- 5. 设置类的数量或通过单击分类更改分类方案。
- 6. 双击列表中顶部的符号并设置色带的起始颜色。
- 7. 单击确定。
- 8. 双击底部的符号并设置结束颜色。
- 9. 单击确定。
	- 另外,也可以双击任意中间符号设置其颜色。这样便可创建多部分色带。

10. 右键单击一个符号, 然后单击渐变颜色。

11. 单击确定。

## 提示**:**

- 可通过右键单击色带并选中或取消选中图形视图,将色带的显示从图形更改为文本。
- 可通过右键单击色带并单击保存为样式,保存在图层属性 对话框中创建的色带。新色带会保存在您的个人样式 中。

#### 开始行动**:**

三种 ArcMap 色带算法表示了遍历色谱的不同方法。各方法所产生的效果会稍有不同,您可以根据需要选择 不同的方法。

● HSV - 色调、饱和度、亮度 (HSV) 方法是各颜色对之间的线性遍历: 颜色 1 H 至颜色 2 H, 颜色 1 S 至颜色 **2** S,和颜色 **1** V 至 颜色 **2** V。基本上可显示所有中间颜色。HSV 算法曾用于 ArcView 3.x 中的色带,该算 法可能是最容易理解的颜色模型,但是对于地图读取未必最为直观。

GIS 空间站整理,更多资源请访问 http://www.gissky.net

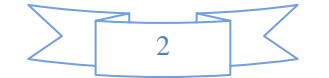

- CIE Lab 此方法混合了两种颜色,而不遍历中间色调空间。其结果是从颜色 **1** 至颜色 **2** 的平滑过渡。在许 多情况下,会在两种颜色之间生成理想的平滑色带。此算法采用了色谱中的最短路径。如果将色谱视为起始 和结束颜色均为红色的颜色渐变轮,则会沿轮的圆周上最短的距离选择颜色来创建色带。此算法的一个不足 是当颜色 **1** 和颜色 **2** 差异极大时(即接近颜色轮上的最大可能距离时),色带中间附近的颜色有时会出现模 糊。
- Lab LCh 此算法与 CIE Lab 极为相似, 但是不搜索颜色之间的最短路径。其工作原理与 HSV 模型相似, 但颜色过渡的效果明显更加柔和。

(本文由 GIS 空间站整理,原始文章来源 ESRI 官网。)

## **GIS** 空间站栏目列表**:**

- 栏目 [新闻资讯](http://www.gissky.net/news/) [技术文章](http://www.gissky.net/article/) [资料下载](http://www.gissky.net/soft/) [论文中心](http://www.gissky.net/paper/) [求职招聘](http://www.gissky.net/qzzp/) [遥感专栏](http://www.gissky.net/rs/) [地图频道](http://www.gissky.net/map/)
- 软件 [ArcGIS](http://www.gissky.net/article/arcgis/) [TopMap](http://www.gissky.net/article/topmap/) [MapInfo](http://www.gissky.net/article/mapinfo/) [WebGIS](http://www.gissky.net/article/webgis/)
- **ESRI** [ArcGIS](http://www.gissky.net/Article/arcgis/arcgisapp/) 应用 [开发](http://www.gissky.net/Article/arcgis/ao/) [ArcIMS](http://www.gissky.net/Article/arcgis/arcims/) [Server](http://www.gissky.net/Article/arcgis/arcserver/) [ArcSDE](http://www.gissky.net/Article/arcgis/arcsde/)
- 技术 [遥感](http://www.gissky.net/article/rs/) [全球定位系统](http://www.gissky.net/article/gps/) [地理信息](http://www.gissky.net/article/gisjs/) [测绘](http://www.gissky.net/article/ch/)
- 下载 [电子书](http://www.gissky.net/soft/dzsj/) GIS [资源](http://www.gissky.net/soft/giszy/) [共享软件](http://www.gissky.net/soft/gxrj/)
- 论文 [GIS](http://www.gissky.net/paper/GISPaper/) [遥感](http://www.gissky.net/paper/RSPaper/) [GPS](http://www.gissky.net/paper/GPSPaper/) [摄影测量](http://www.gissky.net/paper/sycl/) [测绘工程](http://www.gissky.net/paper/chgc/)
- 地图 [中国地图](http://www.gissky.net/map/) [卫星地图](http://ditu.gissky.net/) [历史地图](http://www.gissky.net/map/historymap.htm) [地图下载](http://www.gissky.net/map/mapdown.htm) [省情地图](http://www.gissky.net/map/shengmap.htm)

GIS 空间站整理,更多资源请访问 http://www.gissky.net

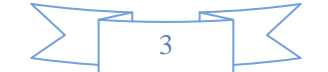